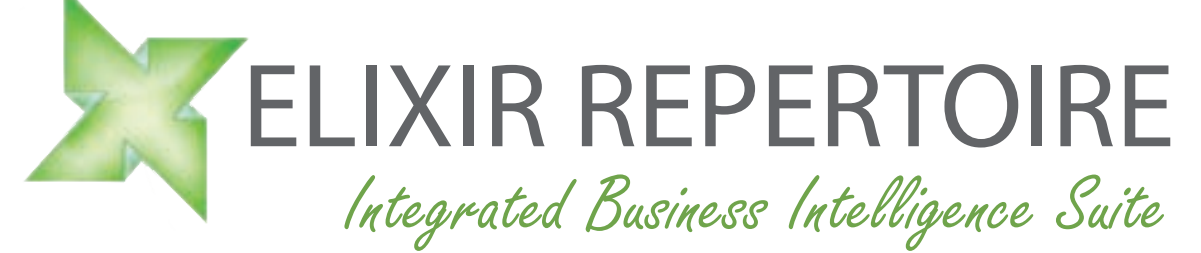

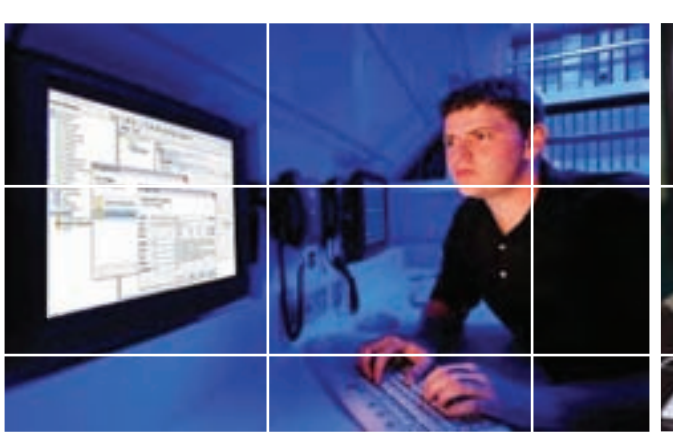

## On Demand Intelligence

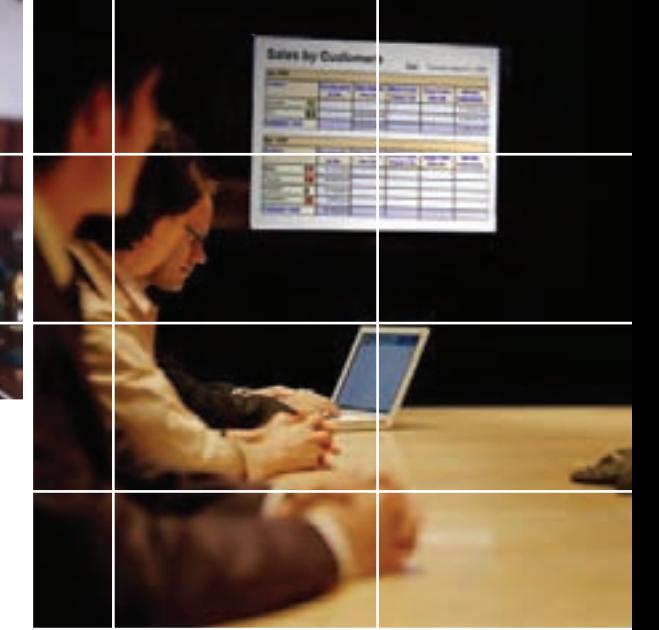

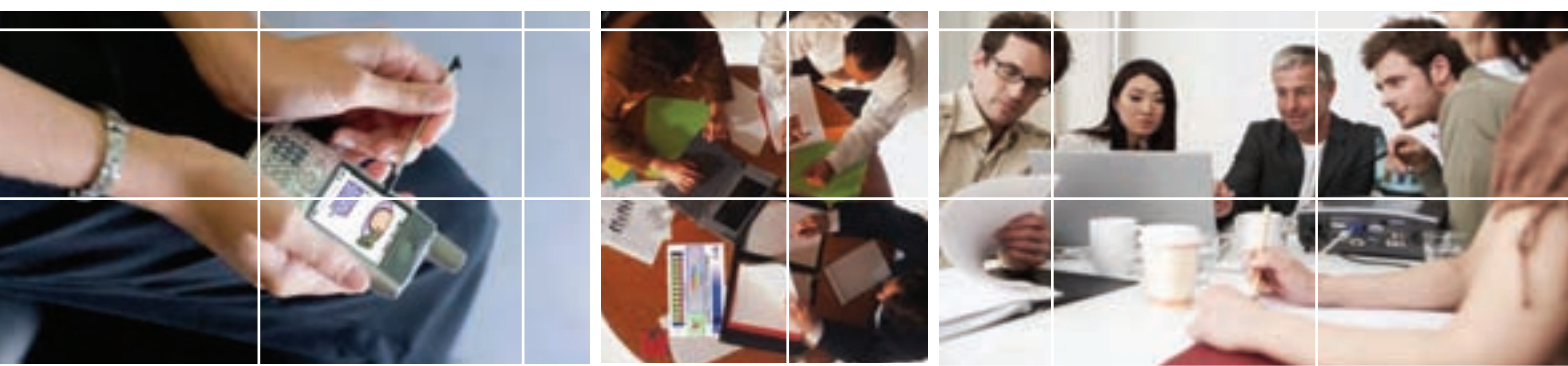

# Installation Guide

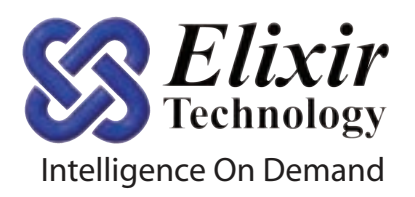

### 1. Installing Elixir Repertoire 6

Elixir Repertoire is an integrated Business Intelligence suite, designed for enabling Intelligent Enterprises to compete effectively in this fast-moving globalized market.Covering an end-to-end Business Intelligence Life-Cycle, it is fully integrated in one single installation and can be separately purchased and enabled with the appropriate license key control.

This suite comprises the following products:

- Elixir Ensemble Data Aggregation, Extract-Transform-Load (ETL) and OLAP Cube transformation
- Elixir Report Enterprise Reporting for Web, Print and Mobile Delivery
- Elixir Perspective Information Dashboard for Navigating and Visualizing Enterprise Data
- Elixir Choreographer Data Activation and Automation for Performance Monitoring

This guide provides step-by-step instructions for installing Elixir Repertoire, both the Professional and Server editions.

Under the Professional Editions,we have:

- Elixir Ensemble Professional
- Elixir Report Professional
- Elixir Perspective Professional
- Elixir Choreographer Professional

For an integrated Business Intelligence Suite, we have all the above integrated, and called, Elixir Repertoire Professional

To proceed with the installation, you can view the main areas below:

- Installation [Requirements](#page-3-0)
- [Before Installation](#page-5-0)
- Installing Elixir Repertoire [Professional](#page-6-0)
- Installing Elixir Repertoire Server or Web [Application](#page-8-0)
- [Deploying the License Key](#page-11-0)
- [Getting](#page-13-0) Started

### <span id="page-3-0"></span>2. Installation Requirements

### Supported Platforms

Elixir Repertoire supports any JDK 1.4.2 (or higher) compliant platforms such as the following:

- Windows
- Solaris (including 10)
- AIX
- Linux
- Macintosh OS X (10.2 or higher)

### Software Requirements

Elixir Repertoire requires the following software to run. Please make sure you install the software prior to installing Elixir Repertoire:

- JDK 1.4.2 and higher (The newer versions of Elixir Repertoire requires a later version of JDK.) For 64 bit Operation System, the Java VM has to be a specific version suitable for 64 bit execution. Please check for the right Java VM variant to use in this situation.
- Client browser: I.E. 5.5 or higher, Netscape 6 or Firefox
- Adobe Acrobat PDF viewer plug-in on the client web browser

### Minimum Installation Requirements

Elixir Repertoire (Ensemble/Report/Perspective/Choreographer) Professional

- Intel<sup>®</sup> X86 processor equivalent or higher is recommended.
- The recommended RAM for running any one of the Elixir Professional Edition is 256MB.
- 40MB disk space is required for installation of Elixir Repertoire Professional, documentations, and samples.

### Elixir Repertoire Server

- Intel<sup>®</sup> X86 processor equivalent or higher is recommended.
- The minimum RAM for running Elixir Repertoire Server is between 256 to 512 MB but it is recommended to have at least 512 MB.
- 37MB disk space is required for the installation of Elixir Repertoire Server and documentations.

#### Elixir Repertoire Web Application

- Intel<sup>®</sup> X86 processor equivalent or higher is recommended.
- The minimum RAM for running Elixir Repertoire Web Application is between 256 to 512 MB but it is recommended to have at least 512 MB.
- 35MB disk space is required for installation of Elixir Repertoire Web Application, documentations, and samples.

#### Additional System Requirements

- 50MB for Java Virtual Machine (depending on the version)
- User data storage requirement is additional, and it varies according to different usage.

Tip: All system requirements are subject to data volume, report complexity, usage concurrency, and desired response time. For optimal performance, you may request for system sizing assistance or specific benchmark results by contacting our technical team at [support@elixirtech.com.](mailto:support@elixirtech.com)

### <span id="page-5-0"></span>3. Before Installation

#### Ensure you have Administrator privileges.

If you are installing Elixir Repertoire on a computer running any of the supported operating systems (see Minimum Installation [Requirements](#page-3-0) above), you must have Administrator privileges. The installation process creates registry entries and may update some system files that require Administrator rights.

#### Ensure Java is pre-installed.

The software requires a Java VM version 1.4.2 or later.Java 5 (a.k.a version 1.5) is recommended as some features are only available when running in Java 5.

If you do not have Java pre-installed, please download and install it from <http://java.sun.com/javase/downloads/index.jsp>

Tip: To test if your system is Java enabled, open a Command Prompt or equivalent Console and enter"java -version".This will show the version of Java installed in your system, if any.

# <sup>ox</sup> Command Prompt - 0  $\boldsymbol{\mathsf{x}}$  $\blacktriangle$ C:\>java -version<br>java version "1.5.0\_10"<br>Java(TM) 2 Runtime Environment, Standard Edition (build 1.5.0\_10-b03)<br>Java HotSpot(TM) Client UM (build 1.5.0\_10-b03, mixed mode, sharing) lc:N>

### <span id="page-6-0"></span>4. Installing Elixir Repertoire Professional

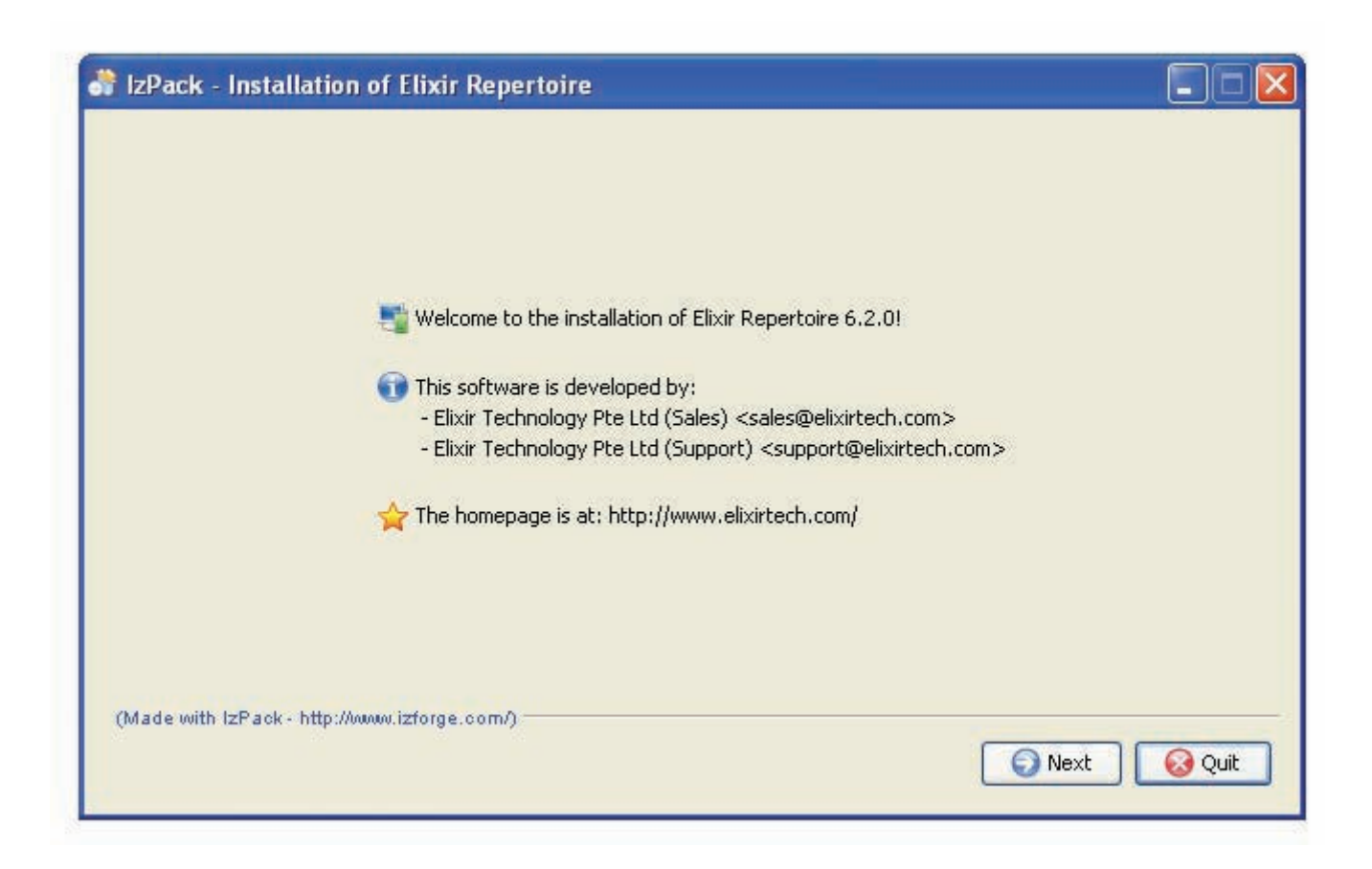

1) **For Windows Platform**, please click and run Elixir Repertoire Installer-6.x.x.exe to begin guided installation.

> **For any Java enabled platforms**, please click and run Repertoire-Installer-6.x.x.jar to begin guided installation.

- 2) Click on Next, and the License Agreement appears.
- 3) Choose either Agree or Disagree, and click Next, if you agree.
- 4) Read through the readme guide, and click Next.
- 5) Installation Path Dialog box appears and you can choose to install at your desired location should it be different from the default directory of C:\Program Files\Elixir Repertoire

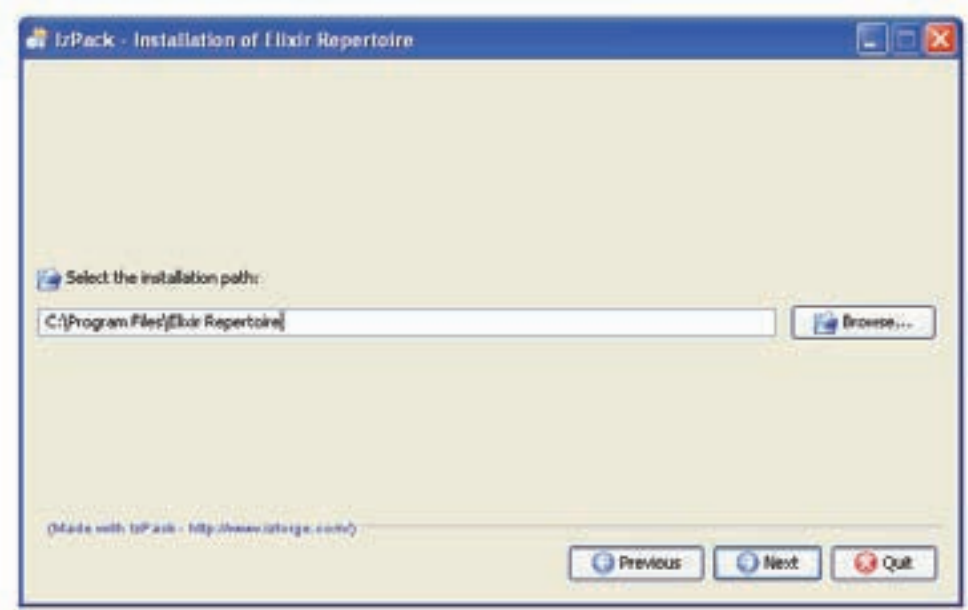

Do take note that if you are installing an upgrade of Elixir Repertoire, the installation wizard will prompt you with a warning, stating that the new version will be installed at the default location, thus overwriting your old version of Elixir Repertoire. If you wish to keep the previous version, do rename the installation path to prevent overwriting the old version.

- 6) Click on Next to begin the installation.
- 7) Depending on the speed, the installation of Elixir Repertoire will be completed in a few minutes.

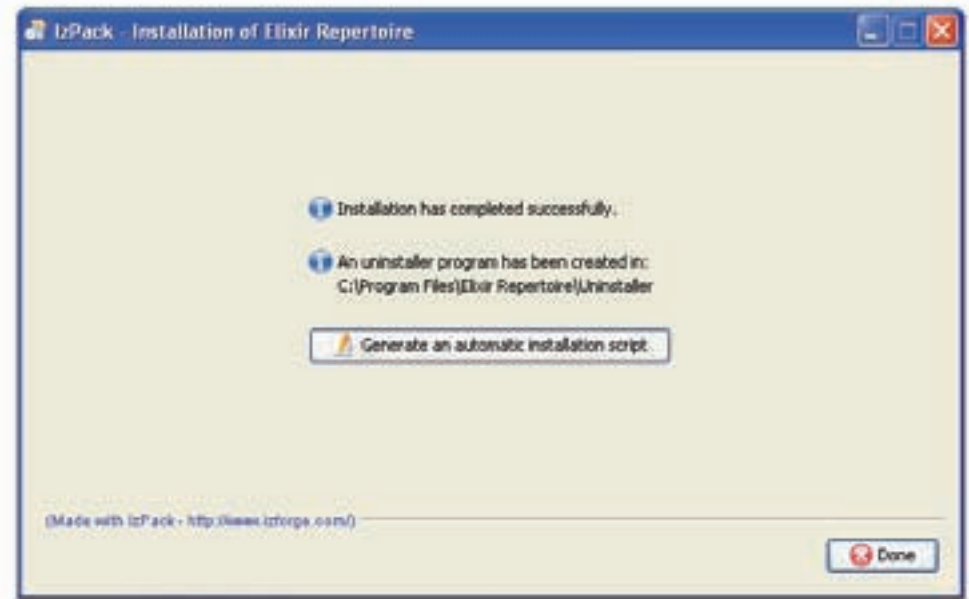

### <span id="page-8-0"></span>5. Installing Elixir Repertoire Server or Web Application

Elixir Repertoire Server (ERS) provides a unified solution addressing all levels of operations from two-tier client-server architecture to complex three-tier enterprise environment. For scalability and performance, ERS may be deployed in a server farm with software or hardware load-balancers for load balancing and fail-over.

### Installing ERS

Install ERS by unzipping the following Elixir Repertoire Server package to a location in the target file system i.e. C:\Program Files\Elixir Repertoire\. No additional installation steps are necessary.

Elixir Repertoire Server

• Elixir Repertoire Server-6.x.x.zip

Elixir Repertoire Web Application

- Elixir Repertoire Servlet -6.x.x.zip
	- Elixir Repertoire Servlet with Jetty 6.x.x.zip

### Uninstalling ERS

Uninstall ERS by removing the ERS folder. No additional un-installation steps are necessary.

### Directory Structure

ERS consists of the following folders:

- bin startup and shutdown scripts
- choreographer task scheduling component
- clients Java client API library and demo program
- config configuration files
- docs documentation
- ext extension folder for third-party libraries
- lib core server libraries
- license license files
- log log files
- output pre-defined server output target folder
- samples report and data source samples

### Starting ERS

ERS comes with two versions of startup scripts, startServer.bat for Windows and startServer.sh for Unix/Linux environment.They both invoke Java Virtual Machine (JVM) with the same set of command-line options.

#### startServer.bat

%JAVACMD% -mx512M -Delixir.home=.. -Delixir.config=../config -jar -Djava.security.auth.login.config=../config/auth.conf -Djava.security.policy=../config/java2.policy RepertoireServer-Launcher.jar

#### startServer.sh

\$JAVACMD -mx512M -Delixir.home=.. -Delixir.config=../config -jar -Djava.security.auth.login.config=../config/auth.conf -Djava.security.policy=../config/java2.policy RepertoireServer-Launcher.jar

- -mx512M set maximum JVM heap size to 512 megabytes
- -Delixir.home=.. set property elixir.home to ERS root installation directory
- -Delixir.config=.. set property elixir.config to the default server config folder
- -Djava.security.auth.login.config=../config/auth.conf set auth.conf as the default system authentication configuration file
- -Djava.security.policy=../config/java2.policy set java2.policy as the default system security policy file
- RepertoireServer-Launcher.jar server launcher

### Stopping ERS

Similar to server startup scripts, two versions of shutdown scripts are provided for graceful shutdown of active server instances.

stopServer.bat

%JAVACMD% -jar RepertoireServer-Shutdown.jar %\*

stopServer.sh

\$JAVACMD -jar RepertoireServer-Shutdown.jar \$\*

• RepertoireServer-Shutdown.jar – server shutdown program

### Alternative ways of installing ERS

There are many alternative ways of installing ERS.To find out how, email to our Elixir Support team at [support@elixirtech.com](mailto:support@elixirtech.com)

### <span id="page-11-0"></span>6. Deploying the license key

Elixir Repertoire software is delivered in a full package which includes all the various software components. It is your license key that determines which components get activated.

To activate the various components, the following keys will have to be saved and deployed.

Elixir Repertoire Professional

- Elixir Report Professional : ElixirReportDesigner-LicenseDeployer.jar
- Elixir Ensemble Professional : ElixirEnsembleDesigner-LicenseDeployer.jar
- Elixir Perspective Professional : ElixirPerspectiveDesigner-LicenseDeployer.jar
- Elixir Choreographer Professional : ElixirChoreographerDesigner-LicenseDeployer.jar

Elixir Repertoire Server or Web Application

- Elixir Repertoire Server
	- o Dual Engine : ElixirRepertoireServerDualEngine-LicenseDeployer.jar (for evaluation copy only)
	- o Multi Engine : ElixirRepertoireServerMultiEngine-LicenseDeployer.jar
- Elixir Report Server
	- o Dual Engine : ElixirReportServerDualEngine-LicenseDeployer.jar
	- o Multi Engine : ElixirReportServerMultiEngine-LicenseDeployer.jar
- Elixir Ensemble Server
	- o Multi Engine : ElixirEnsembleServerMultiEngine-LicenseDeployer.jar
- Elixir Perspective Server (Web Application)
	- Web Application: Elixir Perspective WebApp LicenseDeployer.jar
- Elixir Choreographer Server
	- o Multi Engine : ElixirChoreographerServerMultiEngine-LicenseDeployer.jar

By double clicking on the .jar files, the license key will be deployed and saved at \$USER\_HOME directory i.e. C:\Documents and Settings\User

Note: On a Java enabled platform, one should be able to run a JAR file by double-clicking on the JAR file. However, due to cases of potential conflicting file association, other applications like Winzip may take over opening of a JAR file. In such case, please open a Command Prompt or equivalent Console in the same directory as the saved JAR file and enter java -jar XXX.jar, where XXX is the name of the deployer required.

### <span id="page-13-0"></span>7. Getting started

Once the license keys are deployed, you may run the respective software by navigating into the \bin directory to select the appropriate launcher. For the Professional Editions, a shortcut icon at the Start Menu is set up for easier navigation.

You should also get familiarized with the user manual included within the software for the different components of Elixir Repertoire:

C:\Program Files\Elixir Repertoire\docs or C:\Program Files\RepertoireServer\docs.

If you run into any problems during installation of Elixir Repertoire, please send your queries to Elixir Support team at [support@elixirtech.com](mailto:support@elixirtech.com).

#### Summary

Elixir Repertoire offers a wide array of functionalities for maximum business impact, while leveraging Java Standard & Enterprise Edition for cross-platform compatibility. Satisfied customers worldwide rely on Elixir Repertoire to improve operations efficiency as well as increase corporate profitability.

For additional information, please contact the Elixir at sales@elixirtech.com.

### About Elixir Technology Pte Ltd

Elixir Technology provides a Unified Business Intelligence Platform for end-to-end information life cycle coverage from Extraction-Transformation-Loading (ETL), Data Aggregation, Cube, Reporting, Dashboard and Activation. Our flagship product, Elixir Report, has garnered over 600 customers across 50 countries in various verticals such as government, financial services, telecommunications, healthcare, retail, and technology. Going beyond enterprise reporting needs, our Integrated Business Intelligence Suite, Elixir Repertoire, is designed to further empower our customers toward becoming intelligent enterprises, where critical information is readily available to drive decisions and actions. Elixir Technology is headquartered in Singapore, with an R&D arm in UK.Through a network of partners, Elixir's products are represented in many parts of the world across major continents including Asia, America, and Europe. For more information, please visit www.elixirtech.com.

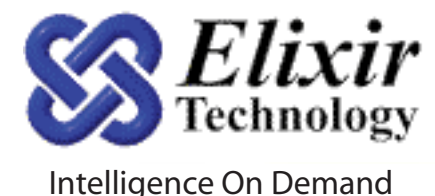

Elixir Technology Pte Ltd 50 Armenian Street, #04-04 Wilmer Place Singapore 179938 Tel: +65 6532 4300 Fax: +65 6532 4255 Email: sales@elixirtech.com Website: www.elixirtech.com